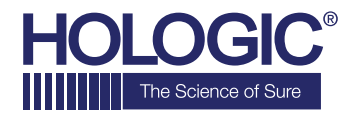

# Faxitron<sup>"</sup> Path **Specimen Radiography System**

# **GUIDA RAPIDA**

# **1. ALIMENTAZIONE**

- Assicurarsi che l'interruttore di alimentazione sul retro dell'armadio di Faxitron Path sia posizionato su **"on"** (Acceso).
- Ruotare la **chiavetta** sul lato anteriore dell'armadio di Faxitron Path su **on** (Acceso).
- Accendere il computer e il monitor**.**

# **2. AVVIO DEL SOFTWARE**

- Verificare che la camera a raggi X di Faxitron Path sia vuota.
- Fare doppio clic sull'icona **Faxitron Path** al centro del desktop.

### **3. CALIBRAZIONE**

• Verrà richiesta una calibrazione una volta effettuato l'accesso. Premere il pulsante **"Calibrate"** (Calibra) per procedere.

# **4. DATI PAZIENTE**

- Avviare la procedura.
- Effettuare una selezione dalla lista di lavoro.
- Localizzare il nome di un paziente e fare clic su quest'ultimo.
- Immettere tutti i campi obbligatori mancanti, come Laterality (Lateralità).
- Accettare.

#### **5. IMAGING RADIOLOGICO**

- Collocare i campioni nella camera a raggi X di Faxitron Path. Se desiderato, utilizzare un vassoio di ingrandimento.
- Premere il pulsante verde **x-ray** (Raggi X) per attivare le radiografie; l'immagine viene visualizzata dopo pochi secondi.

#### **6. MANIPOLAZIONE DELLE IMMAGINI**

- Tenere premuto il **pulsante sinistro del mouse** e trascinare il mouse per cambiare la luminosità e il contrasto della funzione finestra/livello.
- **Regolare lo zoom** per ingrandire l'immagine per la visualizzazione.

# **7. MEMORIZZAZIONE IN PACS**

• Scegliere il pulsante **PACS Store** (Archivio PACS) sul lato sinistro dello schermo.

# **8. STAMPA**

• Scegliere il pulsante **PACS Print** (Stampa PACS) sul lato sinistro dello schermo.

# **9. SPEGNIMENTO**

- Selezionare il pulsante **System Shutdown** (Spegnimento del sistema) sul lato sinistro e fare clic su OK.
- Ruotare la chiave sull'armadio Faxitron Path sulla posizione **off** (Spento).

# **www.faxitron.com/support | servicedept-faxitron@hologic.com | + 1 520.399.8139**

*Sistema Faxitron Path, noto anche come sistema PathVision™.*

5081-4001-700 Rev. 021 (08.2019) Hologic Inc. ©2019 Tutti i diritti riservati. Hologic, CoreVision, Faxitron e The Science of Sure sono marchi e/o marchi depositati di Hologic, Inc. e/o delle sue affiliate negli Stati Uniti e/o in altri Paesi. Le presenti informazioni sono destinate ai professionisti del settore medico negli Stati Uniti e in altri mercati e non vanno intese come sollecitazioni all'acquisto o promozioni del prodotto<br>ove